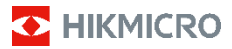

**Håndholdt termografisk kamera HIKMICRO E-serie Brugervejledning**

#### **©2022 Hangzhou Microimage Software Co., Ltd. Alle rettigheder forbeholdes.**

#### **Om denne vejledning**

Vejledningen indeholder anvisninger om brug og håndtering af produktet. Billeder, diagrammer, illustrationer og alle øvrige oplysninger herefter tjener kun som beskrivelse og forklaring. Oplysningerne i vejledningen er med forbehold for ændring uden varsel på grund af opdateringer af firmware eller andre årsager. Du kan finde den seneste udgave af vejledningen på webstedet for HIKMICRO (www.hikmicrotech.com/).

Brug brugervejledningen under vejledning af og med hjælp fra fagfolk, der er uddannet i understøttelse af produktet.

#### **Anerkendelse af varemærker**

**O** HIKMICRO og andre af HIKMICRO's varemærker og logoer tilhører HIKMICRO i forskellige jurisdiktioner. Andre nævnte varemærker og logoer tilhører deres respektive ejere.

#### **JURIDISK ANSVARSFRASKRIVELSE**

VEJLEDNINGEN OG DET HERI BESKREVNE PRODUKT, INKL. HARDWARE, SOFTWARE OG FIRMWARE, LEVERES I STØRST MULIGT OMFANG, DER ER TILLADT VED LOV, "SOM DET ER OG FOREFINDES" OG "MED ALLE DEFEKTER OG FEJL". HIKMICRO UDSTEDER INGEN GARANTIER, HVERKEN UDTRYKKELIGE ELLER UNDERFORSTÅEDE, INKL. UDEN BEGRÆNSNING, VEDRØRENDE SALGBARHED, TILFREDSSTILLENDE KVALITET ELLER EGNETHED TIL ET BESTEMT FORMÅL. DIN BRUG AF PRODUKTET SKER PÅ DIN EGEN RISIKO. UNDER INGEN OMSTÆNDIGHEDER ER HIKMICRO ANSVARLIG OVER FOR DIG FOR SÆRLIGE SKADER, HÆNDELIGE SKADER, FØLGESKADER ELLER INDIREKTE SKADER, INKL. BL.A., SKADER SOM FØLGE AF DRIFTSTAB, DRIFTSFORSTYRRELSER ELLER TAB AF DATA, BESKADIGELSE AF SYSTEMER ELLER TAB AF DOKUMENTATION, UANSET OM DET ER BASERET PÅ KONTRAKTBRUD, SKADEVOLDENDE HANDLINGER (HERUNDER UAGTSOMHED), PRODUKTANSVAR ELLER PÅ ANDEN MÅDE I FORBINDELSE MED BRUGEN AF PRODUKTET, SELVOM HIKMICRO ER BLEVET UNDERRETTET OM MULIGHEDEN FOR SÅDANNE SKADER.

DU ANERKENDER, AT INTERNETTET INDEHOLDER INDBYGGEDE SIKKERHEDSRISICI. HIKMICRO PÅTAGER SIG INTET ANSVAR FOR UNORMAL DRIFT, LÆKAGE AF PERSONLIGE OPLYSNINGER ELLER ANDRE SKADER SOM FØLGE AF CYBERANGREB, HACKERANGREB, VIRUSANGREB ELLER ANDRE

INTERNETSIKKERHEDSRISICI. HIKMICRO VIL DOG YDE EVENTUEL NØDVENDIG OG RETTIDIG TEKNISK **SUPPORT** 

DU ERKLÆRER DIG INDFORSTÅET MED AT BRUGE PRODUKTET I OVERENSSTEMMELSE MED ALLE GÆLDENDE LOVE, OG DU ER ENEANSVARLIG FOR AT SIKRE, AT DIN BRUG OVERHOLDER AL GÆLDENDE LOVGIVNING. DU ER ISÆR ANSVARLIG FOR AT BRUGE PRODUKTET PÅ EN MÅDE, DER IKKE KRÆNKER TREDJEPARTERS RETTIGHEDER, HERUNDER, UDEN BEGRÆNSNINGER, RETTIGHEDER VEDRØRENDE OFFENTLIG OMTALE, INTELLEKTUELLE EJENDOMSRETTIGHEDER ELLER RETTIGHEDER VEDRØRENDE DATABESKYTTELSE OG ANDRE RETTIGHEDER VEDRØRENDE PERSONLIGE OPLYSNINGER. DU MÅ IKKE BRUGE PRODUKTET TIL FORBUDTE SLUTANVENDELSER, HERUNDER UDVIKLING ELLER FREMSTILLING AF MASSEØDELÆGGELSESVÅBEN, UDVIKLING ELLER PRODUKTION AF KEMISKE ELLER

BIOLOGISKE VÅBEN, AKTIVITETER I DEN KONTEKST, DER ER KNYTTET TIL ATOMBOMBER ELLER USIKKERT REAKTORBRÆNDSEL, ELLER SOM STØTTE TIL OVERTRÆDELSE AF MENNESKERETTIGHEDER.

I TILFÆLDE AF UOVERENSSTEMMELSE MELLEM VEJLEDNINGEN OG GÆLDENDE LOVGIVNING GÆLDER SIDSTNÆVNTE.

# **Lovgivningsmæssige oplysninger**

#### **EU-overensstemmelseserklæring**

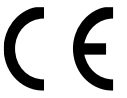

Produktet og eventuelt medfølgende tilbehør er mærket "CE" og opfylder derfor gældende harmoniserede europæiske standarder anført i EU-direktiv 2014/30/EU (EMCD),

EU-direktiv 2001/95/EF (GPSD) og EU-direktiv 2011/65/EU (RoHS).

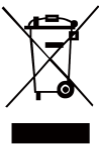

EU-direktiv 2012/19/EU (WEEE-direktivet): Produkter, der er mærket med dette symbol, kan ikke bortskaffes som almindeligt husholdningsaffald i EU. Med henblik på korrekt genbrug skal du aflevere produktet til din lokale leverandør ved køb af tilsvarende nyt udstyr eller

aflevere det på et dertil indrettet indleveringssted. Du kan få flere oplysninger her[: www.recyclethis.info](http://www.recyclethis.info/)

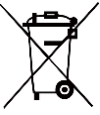

Direktiv 2006/66/EF som ændret ved 2013/56/EU (batteridirektivet): Dette produkt indeholder et batteri, som ikke kan bortskaffes sammen med almindeligt husholdningsaffald i EU. Find specifikke oplysninger om batteriet

i produktdokumentationen. Batteriet er mærket med dette symbol, som kan indeholde bogstaver, der indikerer indhold af kadmium (Cd), bly (Pb) eller kviksølv (Hg). Med henblik på korrekt genbrug skal du aflevere batteriet til din leverandør eller til et dertil indrettet indleveringssted. For yderligere oplysninger se: www.recyclethis.info.

# **Sikkerhedsanvisning**

Disse anvisninger skal sikre, at brugeren kan anvende produktet korrekt og undgå fare eller tab af ejendom.

#### **Love og bestemmelser**

● Brug af dette produkt skal strengt overholde lokale bestemmelser for elektrisk sikkerhed.

#### **Transport**

- Opbevar enheden i den oprindelige eller en lignende emballage, når den skal transporteres.
- Gem al emballage efter udpakningen til senere brug. Du skal bruge den originale emballage til at returnere enheden til fabrikken, hvis der opstår fejl. Transport uden den originale emballage kan medføre skade på enheden, og virksomheden tager intet ansvar derfor.
- Tab ikke produktet, og udsæt det ikke for fysiske stød. Hold enheden væk fra magnetisk interferens.

#### **Strømforsyning**

- Indgangsspændingen skal overholde den begrænsede strømkilde (5 V jævnstrøm, 300 mA) i henhold til standarden IEC61010-1. Du kan finde nærmere oplysninger i de tekniske specifikationer.
- Kontrollér, at stikket er sat godt i stikkontakten.
- Slut IKKE flere enheder til én strømadapter for at undgå overhedning eller brandfare som følge af overbelastning.
- Brug en strømadapter fra en godkendt producent. Se de nærmere krav til strømforsyning i produktspecifikationerne.

#### **Batteri**

- Det indbyggede batteri kan ikke demonteres. Kontakt producenten, hvis du har brug for en reparation.
- Hvis batteriet skal opbevares i en længere periode, skal du sikre, at det oplades fuldt hvert halve år for at bevare batteriets ydeevne. Ellers kan der opstå skade.
- Kontrollér, at stikket er sat godt i stikkontakten.
- Når enheden er slukket, og batteriet til realtidsuret er fuldt opladet, kan tidsindstillingerne bevares i 15 dage.
- Tænd enheden, når enheden skal tages i brug første gang, og oplad batteriet til realtidsuret med litiumbatteriet i over 8 timer.
- Strømforsyningen på standardadapteren er 5 V.
- Batteriet er certificeret af UL2054.

#### **Vedligeholdelse**

- Hvis produktet ikke virker korrekt, skal du kontakte din forhandler eller dit nærmeste servicecenter. Vi påtager os intet ansvar for problemer, der er forårsaget af uautoriseret reparation eller vedligeholdelse.
- Tør enheden forsigtigt af med en ren klud og en lille mængde ætanol, hvis det er nødvendigt.
- Hvis udstyret bruges på en måde, der ikke er angivet af producenten, kan den beskyttelse, der enheden giver, blive forringet.
- Vi anbefaler, at du returnerer enheden med henblik på kalibrering en gang om året. Kontakt din lokale forhandler for at få oplysninger om vedligeholdelsespunkter.
- Dit kamera vil med jævnt mellemrum udføre selvkalibrering for at optimere billedkvaliteten og målenøjagtigheden. I denne proces sættes billedet på pause midlertidigt, og du hører et "klik", når lukkeren bevæger sig foran detektoren. Der foretages selvkalibrering hyppigere under start eller i meget kolde eller varme omgivelser. Dette er en normal del af driften, der sikrer optimal drift for dit kamera.

#### **Kalibreringstjeneste**

Vi anbefaler, at du returnerer enheden med henblik på kalibrering en gang om året. Kontakt din lokale forhandler for at få oplysninger om vedligeholdelsespunkter. For mere detaljerede oplysninger om kalibreringstjenesten, se HIKMICRO officielle websted.

#### **Driftsmiljø**

- Kontrollér, at driftsmiljøet opfylder enhedens krav. Driftstemperaturen skal være -10 °C til 50 °C (14 °F til 122 °F), og driftsluftfugtigheden skal være 95 % eller mindre.
- Enheden må IKKE udsættes for kraftig elektromagnetisk stråling eller støvfyldte miljøer.
- Objektivet må IKKE rettes mod solen eller et stærkt lys.
- Når der er et laserudstyr i brug, skal det kontrolleres, at enhedens objektiv ikke udsættes for laserstrålen, ellers kan det brænde ud.
- Enheden er egnet til indendørs og udendørs brug men må ikke udsættes for våde forhold.
- Beskyttelsesklassificeringen er IP54.
- Forureningsgraden er 2.

#### **Teknisk support**

● Du kan som HIKMICRO-kunde få hjælp på portalen https://www.hikmicrotech.com til at få mest muligt ud af dine HIKMICRO-produkter. På portalen får du adgang til vores supportteam, software og dokumentation, servicekontakter osv.

#### **Nødsituation**

● Hvis enheden afgiver røg, lugt eller støj, skal du straks slukke for strømmen og trække strømkablet ud. Kontakt derefter servicecentret.

#### **Advarsel om supplerende laserlys**

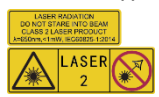

Advarsel: Laserstrålen, der udsendes fra enheden, kan forårsage øjenskade, forbrændinger på huden eller antændelse af

brandbare stoffer. Se ikke direkte på laserstrålen. Før du aktiverer funktionen Supplerende lys, skal du sikre, at der ikke er personer eller brandbare stoffer foran laserobjektivet. Bølgelængden er 650 nm, og effekten er mindre end 1 mW. Laserenheden overholder standarden IEC60825-1:2014.

Vedligeholdelse af laserenhed: Laserenheden kræver ikke regelmæssig vedligeholdelse. Hvis laserenheden ikke fungerer, skal enheden udskiftes på fabrikken under garantien. Afbryd enheden fra strømforsyningen, når laserenheden udskiftes. Forsigtig – Brugen af kontrolknapper eller justeringer eller udførelse af procedurer, der ikke er angivet heri, kan resultere i eksponering for farlig udstråling.

#### **Producentens adresse:**

Værelse 313, Enhed B, Bygning 2, 399 Danfeng Vej, Xixing Underdistrikt, Binjiang Distrikt, Hangzhou, Zhejiang 310052, Kina

Hangzhou Microimage Software Co., Ltd.

#### MEDDELELSE OM OVERENSSTEMMELSE:

Produkterne i den termografiske serie kan være underlagt eksportkontrol i forskellige lande eller områder, herunder, uden begrænsning, USA, EU, Storbritannien og/eller andre medlemslande i Wassenaar-aftalen. Kontakt din professionelle juraekspert, ekspert i overensstemmelse eller de lokale offentlige myndigheder for at få oplysninger om kravene for eksportlicens, hvis du har til hensigt at overføre, eksportere eller geneksportere enheder i den termiske serie mellem forskellige lande.

# **Indhold**

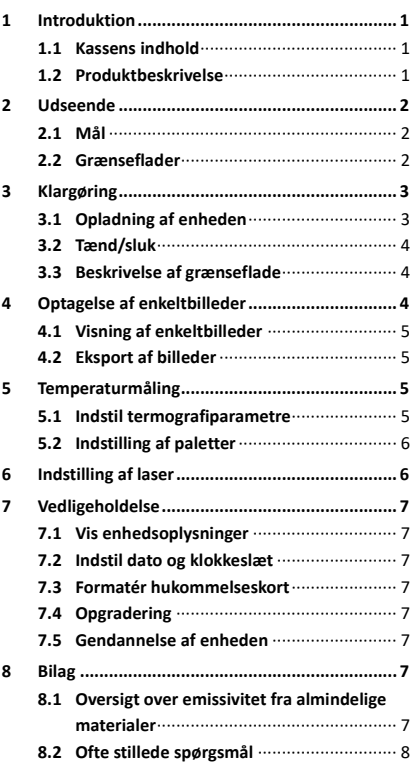

# <span id="page-6-0"></span>**1 Introduktion**

## <span id="page-6-1"></span>**1.1 Kassens indhold**

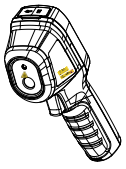

Håndholdt termografisk kamera (× 1)

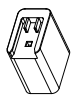

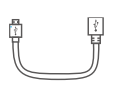

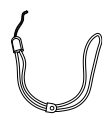

Strømadapter  $(x 1)$ 

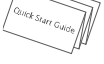

Brugervejledni  $ng(x 1)$ 

USB-kabel  $(x 1)$ 

Håndledsrem  $(x 1)$ 

**Bemærk:** Det håndholdte termografiske kamera leveres med et batteri og et microSD-kort.

### <span id="page-6-2"></span>**1.2 Produktbeskrivelse**

Det håndholdte termografikamera er et kamera til termiske billeder. Det kan bruges til termometri og billedoptagelse. Den indbyggede IR-detektor med høj følsomhed og den højtydende sensor registrerer

temperaturændringen og måler temperaturen i realtid. Intervallet for temperaturmålinger er -20 °C til 550 °C (-4 °F til 1.022 °F) med en præcision på ± 2 °C (3,6 °F) eller ± 2 %, når den omgivende temperatur er 15-35 °C (59-95 °F), og genstandens temperatur er over 0 °C (32 °F). Den hjælper bruger med at finde de risikable områder og dermed nedbringe tabet af ejendom.

Du kan se livevisning, optage snapshots og registrere videoer via appen HIKMICRO Viewer på din telefon. Du kan også analysere billeder offline samt generere og dele en rapport via appen. Scan QR-koderne på dækslet for at downloade appen.

Du kan hente HIKMICRO Analyzer (www.hikmicrotech.com) for at analysere billeder professionelt offline og generere rapporter i et brugerdefineret format på din computer.

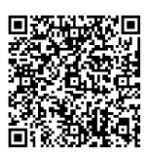

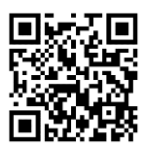

HIKMICRO Viewer for Android

HIKMICRO Viewer for iOS

# <span id="page-7-0"></span>**2 Udseende**

### <span id="page-7-1"></span>**2.1 Mål**

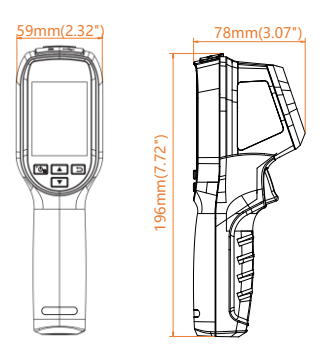

Målene kan variere afhængigt af kameramodel.

## <span id="page-7-2"></span>**2.2 Grænseflader**

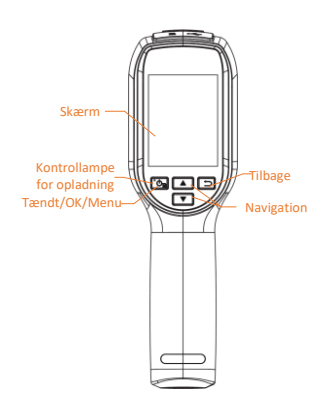

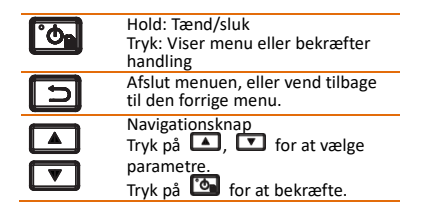

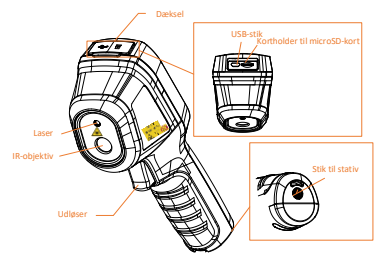

#### **Bemærk:**

Advarselsskiltet findes under laserenheden i venstre side af enheden.

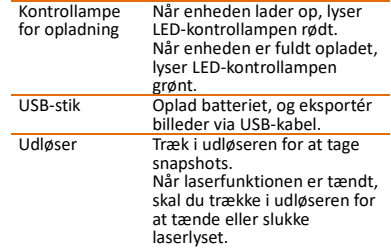

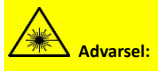

Laserstrålen, der udsendes fra enheden, kan forårsage øjenskade, forbrændinger på huden eller antændelse af brandbare stoffer. Se ikke direkte på laserstrålen. Før du aktiverer funktionen Supplerende lys, skal du sikre, at der ikke er personer eller brandbare stoffer foran laserobjektivet. Bølgelængden er 650 nm, og effekten er mindre end 1 mW. Laserenheden overholder standarden IEC60825-1:2014.

# <span id="page-8-0"></span>**3 Klargøring**

# <span id="page-8-1"></span>**3.1 Opladning af enheden**

# *Trin:*

- 1. Åbn topdækslet på kameraet.<br>2. Tilslut USB-grænsefladen og
	- 2. Tilslut USB-grænsefladen og
		- strømadapteren via USB-kabel.

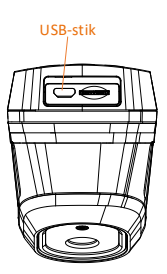

#### **Bemærk:**

- Oplad enheden første gang i mere end 8 timer, mens enheden er tændt.
- Det indbyggede batteri, der driver enhedens realtidsur, kan blive afladet under lange transporter eller opbevaring. Det anbefales at genoplade batteriet til realtidsuret for at sikre korrekt drift af uret på enheden.
- Følgende krav skal overholdes for at oplade batteriet fuldt ud:
	- a) De genopladelige litiumbatterier skal sættes i enheden.
	- b) Enheden skal være tændt i mere end 8 timer, før den slukkes.

### <span id="page-9-0"></span>**3.2 Tænd/sluk**

#### **Tænd**

Fjern objektivdækslet, og tryk på **to** i mere end tre sekunder for at tænde enheden. Du kan observere målet, når enhedens skærm er i ro.

#### **Sluk**

Tryk på **to** i tre sekunder for at slukke enheden, når den er tændt.

#### **Indstilling af periode for automatisk slukning**

Tryk på **to** på skærmen for livevisning, og gå til **Automatisk slukning** for at indstille perioden for automatisk slukning af enheden.

## <span id="page-9-1"></span>**3.3 Beskrivelse af grænseflade**

Grænsefladen på forskellige modeller kan variere. Det faktiske produkt gælder.

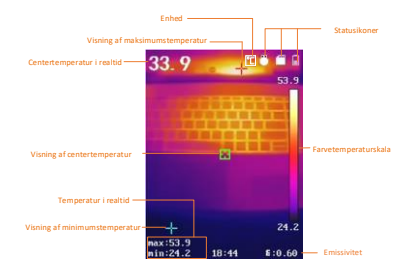

# <span id="page-9-2"></span>**4 Optagelse af enkeltbilleder**

#### *Trin:*

1. Tryk på udløseren for at tage et billede, når du er på skærmen til livevisning. Livevisningen fryser, og enheden viser billedet med temperaturoplysninger.

2. Tryk på **De** for at gemme et billede, tryk på  $\Box$  for at annullere.

#### **Bemærk:**

Du kan ikke tage billeder, når enheden er sluttet til en computer.

### <span id="page-10-0"></span>**4.1 Visning af enkeltbilleder**

#### *Trin:*

- 1. Tryk på **D** på skærmen for livevisning for at vise menuen.
- 2. Tryk på **4. / ,** og vælg **Billede**.
- 3. Tryk på  $\Box/\Box$  for at vælge et billede.  $\frac{1}{2}$  for at vise det.
- 4. Tryk på  $\Box/\Box$  for at skifte billeder.
- 5. (Valgfrit) Tryk på **tom** for at slette billedet.
- <span id="page-10-1"></span>6. Tryk på  $\Box$  for at afslutte.

### **4.2 Eksport af billeder**

#### *Formål:*

Slut enheden til din PC via USB-kablet, hvorefter du kan eksportere dine billedoptagelser.

#### *Trin:*

- 1. Åbn dækslet over grænsefladen.
- 2. Slut kameraet til din pc med USB-kabel, og åbn den fundne disk.
- 3. Vælg og kopiér billederne over på pc'en for at vise billederne.
- 4. Afbryd enheden fra din PC.

#### **Bemærk:**

Driveren installeres automatisk ved første tilslutning.

Afbryd ikke USB-forbindelsen til pc'en, og træk ikke microSD-kortet ud under

drevinstallationen. Det kan forårsage skade på enheden.

# <span id="page-10-2"></span>**5 Temperaturmåling**

### <span id="page-10-3"></span>**5.1 Indstil termografiparametre**

#### *Formål:*

Termometrifunktionen (temperaturmåling) måler temperaturen i scenen i realtid og viser den i venstre side af skærmen.

Termometrifunktionen er som standard slået til. Termometriparametrene påvirker præcisionen af temperaturmålingen. *Trin:*

- 1 Tryk på **De** på livevisningsskærmen for at vise menubjælken.
- 2 Tryk på  $\Box/\Box$  for at vælge den ønskede indstillingslinje.
- **3** Tryk på **Fulles** for at gå til skærmen med indstillinger.

 Emissivitet: Indstil emissiviteten for dit mål som et udtryk for effektiv afgivelse af energi som termisk udstråling.

> **Bemærk:** Se afsnit 6.1 Oversigt over emissivitet fra almindelige materialer med oplysninger om værdier for emissivitet.

- Måle- Interval: Vælg intervallet for temperaturmåling. Enheden kan registrere temperaturen og ændre termografirækkevidde automatisk i tilstanden **Automatisk skift**.
- Afstand: Indstil afstanden mellem målet og enheden.

**Bemærk:** Den anbefalede termometriafstand er 0,2-2 m ved en målstørrelse på 80 × 80 mm.

- Regel: Vælg **Varmt punkt**, **Koldt punkt** for at vise maksimums- og minimumstemperaturen på skærmen til livevisning.
- Måleenhed: Indstil temperaturenheden.
- 4 Tryk på  $\Box/\Box$  for at vælge det ønskede parameter, og tryk på **tom** for at aktivere det.
- 5 Om nødvendigt kan du trykke på  $\Box$ / for at øge/mindske værdien for indstillingen. Hold  $\Box/\Box$  inde for at ændre værdien hurtigt.
- 6 Tryk på  $\Box$  for at gemme og afslutte.

### <span id="page-11-0"></span>**5.2 Indstilling af paletter**

#### *Trin:*

- 1. Tryk på **D** på livevisningsskærmen for at vise menubjælken.
- 2. Tryk på / , og vælg **Paletter**.
- 3. Tryk på for at skifte palet.
- 4. Tryk på  $\Box$  for at gemme og afslutte.

# <span id="page-11-1"></span>**6 Indstilling af laser**

# *Trin:*

- Tryk på **D** på livevisningsskærmen for at vise menubjælken.
- 2 Tryk på / , og vælg **Laser**.
- 3 Tryk på **Form** for at aktivere funktionen laserlys.
- 4 Tryk på for at gemme og afslutte. 5 Træk i udløseren på skærmen for
- livevisning for at tænde laserlyset. Slip aftrækkeren for at slukke laserlyset.

# <span id="page-12-0"></span>**7 Vedligeholdelse**

## <span id="page-12-1"></span>**7.1 Vis enhedsoplysninger**

Tryk på **b** på skærmen for livevisning, og vælg **Om** for at få vist enhedsoplysningerne.

### <span id="page-12-2"></span>**7.2 Indstil dato og klokkeslæt**

Tryk på på skærmen for livevisning, og vælg Klokkeslæt og dato for at indstille oplysningerne.

### <span id="page-12-3"></span>**7.3 Formatér hukommelseskort**

#### *Før du starter:*

Kontrollér, at hukommelseskortet er sat korrekt i inden ibrugtagning.

#### *Trin:*

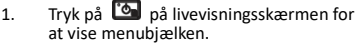

- 2. Tryk på **4/7**, og vælg **Formatér kort**.
- 3. Tryk på **tol**, og vælg OK for at starte formatering af kortet.

#### **Bemærk:**

Formatér hukommelseskortet før første brug af kortet.

# <span id="page-12-4"></span>**7.4 Opgradering**

# *Trin:*

- Slut det håndholdte termografiske kamera til din pc med USB-kablet, og åbn den fundne disk.
- 2. Kopiér opgraderingsfilen over i rodbiblioteket på enheden.
- 3. Afbryd enheden fra din PC.<br>4. Genstart enheden, hvoreft
- Genstart enheden, hvorefter opgraderingen automatisk udføres. Opgraderingsprocessen vil kunne ses på startskærmen.

**Bemærk:** Efter opgradering genstarter enheden automatisk. Du kan se den aktuelle version i **Menu > Om**.

## <span id="page-12-5"></span>**7.5 Gendannelse af enheden**

Tryk på <sup>to</sup>på skærmen for livevisning, og vælg **Gendan** for at initialisere enheden og gendanne standardindstillingerne.

# <span id="page-12-6"></span>**8 Bilag**

# <span id="page-12-7"></span>**8.1 Oversigt over emissivitet fra**

### **almindelige materialer**

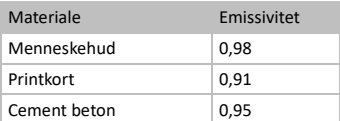

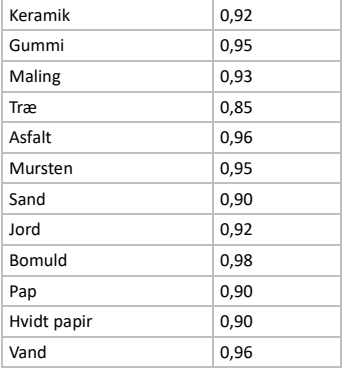

### <span id="page-13-0"></span>**8.2 Ofte stillede spørgsmål**

#### Spørgsmål: Kontrollampen for opladning r rødt

Svar: Kontrollér elementerne nedenfor. 1. Kontrollér, at enheden oplades med standardstrømadapteren.<br>2. Tag batteriet ud, og s

2. Tag batteriet ud, og sæt det i igen.<br>3. Kontrollér, at temperaturen i

Kontrollér, at temperaturen i

omgivelserne er over 0 °C (32 °F).

#### Spørgsmål: Der kan ikke tages billeder eller optages videoer.

Svar: Kontrollér elementerne nedenfor:<br>1. Er enheden tilsluttet din pc. kan de 1. Er enheden tilsluttet din pc, kan det være årsagen til, at optagelsesfunktionen ikke er tilgængelig.<br>2. Er lage<br>3. Er batt

2. Er lageret fuldt?

3. Er batteriniveauet lavt?

#### Spørgsmål: PC'en kan ikke identificere kameraet.

Svar: Kontrollér, at enheden er tilsluttet din pc med standard USB-kabel.

#### Spørgsmål: Kameraet kan ikke betjenes eller reagerer ikke.

Svar: Hold  $\bullet$  nede for at genstarte

kameraet.

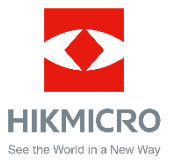

Facebook: HIKMICRO Thermography LinkedIn: HIKMICRO Instagram: hikmicro\_thermography YouTube: HIKMICRO Thermography E-mail: info@hikmicrotech.com Websted: https://www.hikmicrotech.com/